#### Virtualisation with KVM

Or "What I did with my weekend"

#### Chris Wilson Presented at AfNOG 2015

Download this presentation at: http://www.ws.afnog.org/afnog2015/sse/virtualization

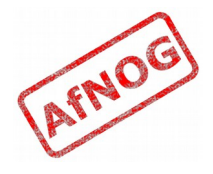

## What is KVM?

- Kernel-based Virtual Machine
- Built into recent Linux versions
	- Red Hat, CentOS, Ubuntu
- Full virtualisation (supports almost any OS)
- Management tools:
	- libvirt (command-line)
	- virt-manager (GUI)
- Fast!
- No bare-metal hypervisor

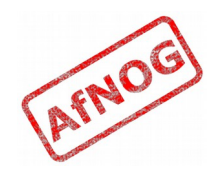

#### How does KVM compare?

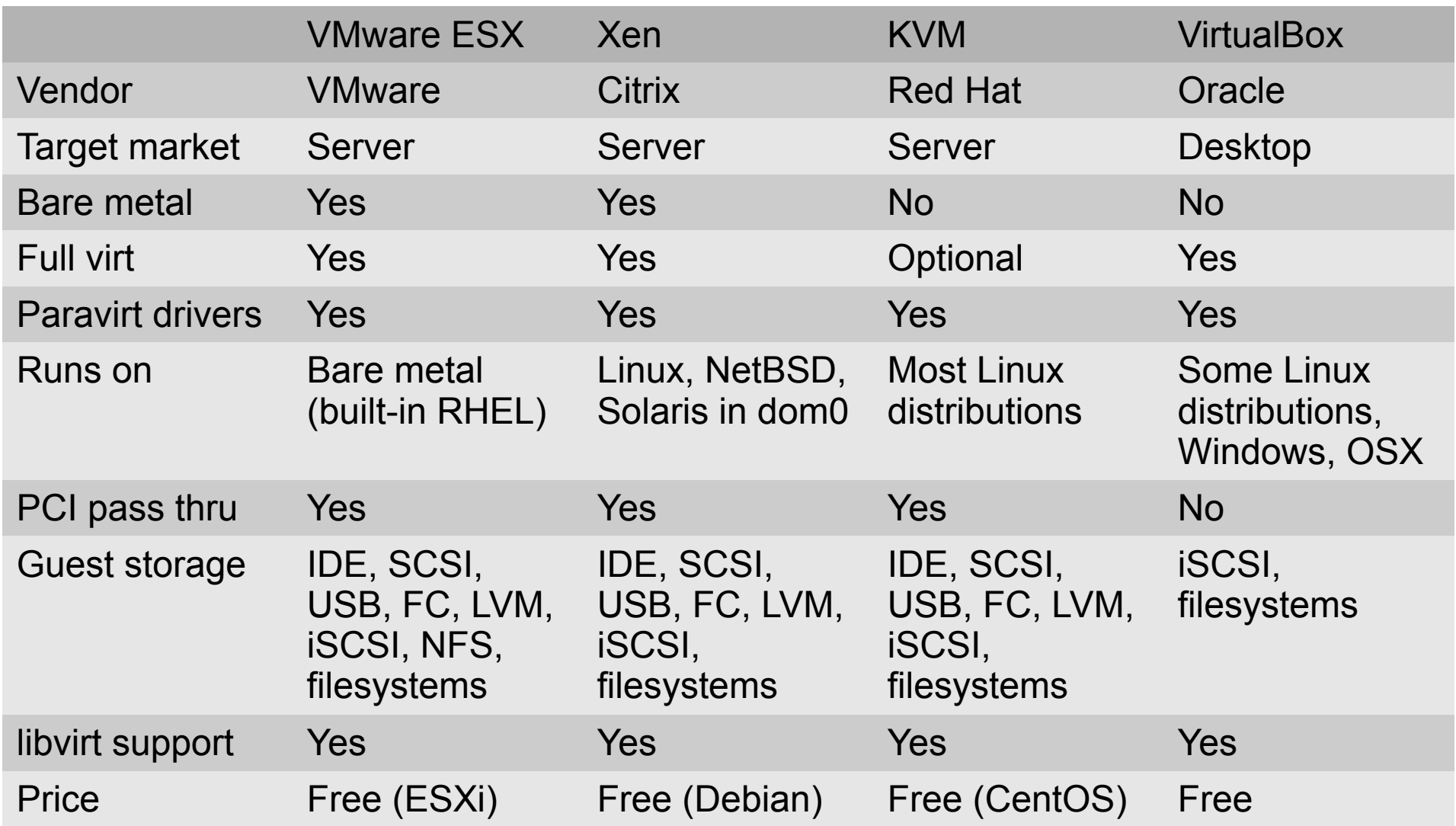

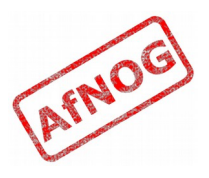

# Why KVM?

- Advantages of KVM:
	- Officially supported on RHEL, CentOS, Fedora, Debian and Ubuntu
	- Lightweight and efficient
	- Supported by libvirt
	- Close integration with Linux, automated installation
- Disadvantages of KVM:
	- Relatively new, fewer guest OS paravirtual drivers
	- Only runs on Linux hosts (+experimental FreeBSD)
	- GUI tools are less well developed

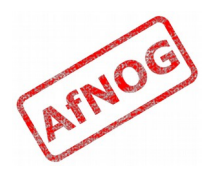

## KVM storage

- Everything supported by Qemu userspace
- Disk image files
	- virt-install options:
		- Disk image files: --disk path=<image-file>
		- CD-ROM ISO images: --cdrom <image-file>
	- formats: vvfat vpc vmdk vdi sheepdog rbd raw host cdrom host floppy host device file ged gcow2 qcow parallels nbd dmg tftp ftps ftp https http cow cloop
- Partitions (raw)
	- Use LVM for flexibility!
- Host physical devices

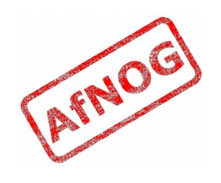

# KVM networking

- Everything supported by Qemu userspace
- Automatic mode
	- If there is a bridge device in the host with a physical interface enslaved, that will be used for connectivity.
- Bridged networking
	- virt-install option: --network=bridge=<device>
	- Note: *device* must be a Linux bridge device, e.g. *br0*
	- Generally does not work on wireless interfaces!
- NAT networking
	- virt-install option: --network=network=default

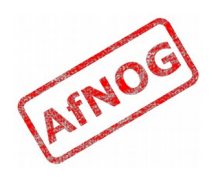

### Installing the Guest OS (demo)

- sudo virt-install --connect qemu:///system \
	- --virt-type kvm --name Ubuntu-Demo \
	- --os-variant=ubuntutrusty --ram 1024 --vcpus 1 \
	- --disk path=Ubuntu-Demo.img,size=20 \
	- $-$ -cdrom ubuntu-14.04.2-server-amd64.iso \
	- --network=bridge=br0 \
	- --graphics type=vnc,listen=0.0.0.0
- Note: br0 is specific to our setup
	- You may want to omit the –network option
- Connect to  $\leq$  host $\geq$ :0 with VNC to drive the install
- Live demo!

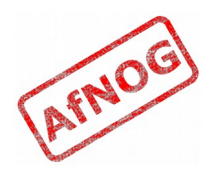

#### Deleting a virtual machine (guest)

- If you make a mistake with *virt-install*
- virsh destroy Ubuntu-Demo
	- stops the guest VM with a hard virtual power-off
- virsh undefine Ubuntu-Demo
	- deletes the guest VM XML file from */etc/libvirt/qemu*
	- cannot start or stop the guest VM any more
- rm Ubuntu-Demo.img
	- $\cdot$  deletes the disk image file ( $\sim$  20GB in this case)
- Then you can run *virt-install* to create it again

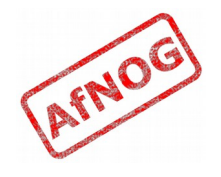

## After OS installation

- The installer will eject the virtual CD-ROM
	- libvirt detaches the CD-ROM disk image
	- after reboot there will be no CD-ROM in virtual drive
	- as shown with virsh domblklist Ubuntu-Demo
- The installer will reboot the virtual machine
- $\cdot$  But it won't come back up why?
	- Look at virsh list --all
	- Need to start it manually
	- Configure to autostart with virsh autostart Ubuntu-Demo

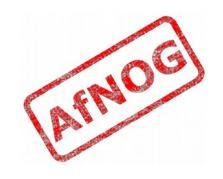

### Creating a Gold Image

- Shut down the gold system cleanly
	- shutdown -p now or poweroff
- Check that it's not running
	- virsh list –all
- Copy the image file (why?)
	- sudo cp Ubuntu-Demo.img Ubuntu-Demo-Gold.img

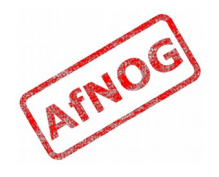

#### Creating a clone

- hostname=pc\$pc
- macaddr=`echo \$hostname | md5sum | sed -e \  $\langle S/\wedge\backslash(0,\lambda)\rangle$  (..\)  $\backslash(0,\lambda)\backslash(0,\lambda)$ .\*/52:54: $\backslash(1:\backslash2:\backslash3:\backslash4/2)$
- image=/data/vm/\$hostname.img
	- sudo qemu-img create -f qcow2 -o backing\_file=Ubuntu-Demo-Gold.img \$image
- virt-install --connect qemu:///system \
	- --virt-type kvm --name \$hostname \
	- $-$ -os-variant=ubuntutrusty --ram 512 --vcpus 1 \
	- $-$ disk path= $$image, format = qcow2 \ \ \ \ \ \$
	- $-$ -network=bridge=br219, mac=\$macaddr \
	- --graphics type=vnc,listen=0.0.0.0 --import
- Live demo!
	- What would I have to change, to create another one?

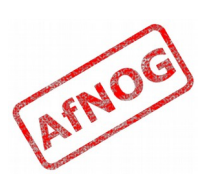

#### More clones!

- $\cdot$  for pc in  $\{1..32\}$ ; do
- hostname=pc\$pc
- macaddr=`echo \$hostname | md5sum | sed -e 's/^\  $( \ldots )\backslash (\ldots )\backslash (\ldots )\backslash (\ldots )\backslash (\ldots )$ .\*/52:54:\1:\2:\3:\4/'`
- image=/data/vm/\$hostname.img
- sudo qemu-img create -f qcow2 \ -o backing file=FreeBSD-SSE-Gold.img \$image
- virt-install --connect qemu:///system \
	- --virt-type kvm --name \$hostname \
	- $--os-variant=freebsd8 --ram 512 --vcpus 1 \ \ \n\$
	- --disk path=\$image,format=qcow2 \
	- --network=bridge=br219,mac=\$macaddr \
	- --graphics type=vnc,listen=0.0.0.0 --import
- done

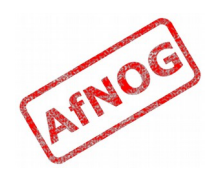

### Questions

- How big are the disk images?
	- How big could they become?
- What hostname do the machines have?
	- How would you set it automatically?
	- Use DHCP, set hostname="" in */etc/rc.conf*
- How can you manage them in bulk?
	- How do you deal with OS updates?
- What is the system clock set to?
- What happens to system logs?
- What are the SSH keys of these systems?

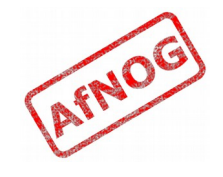

## Using DHCP for fixed IP addresses

- for i in {17..32}; do
- hostname=\$1
- $\cdot$  ipaddr=\$2
- $\bullet$
- if [ -z "\$ipaddr" ]; then
- echo "Usage: \$0 <hostname> <ip-address>" >&2
- $\cdot$  exit 2
- $\cdot$  fi
- $\blacklozenge$
- $\cdot$  macaddr=`echo \$hostname | md5sum | sed -e 's/^\  $( \ldots \setminus ) \setminus ( \ldots \setminus ) \setminus ( \ldots \setminus ) \setminus ( \ldots \setminus )$ .\*/52:54:\1:\2:\3:\4/'`
- cat <<EOF
- host \$hostname {
- hardware ethernet \$macaddr;
- fixed-address \$ipaddr;
- $\rightarrow$
- EOF
- $\blacklozenge$
- exit 0

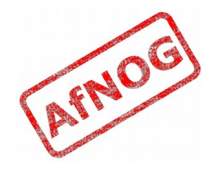

#### FIN

#### Any questions?

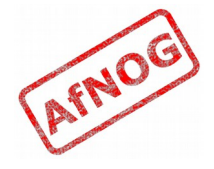